# **Add comment with the request participants' display name**

<span id="page-0-1"></span><span id="page-0-0"></span>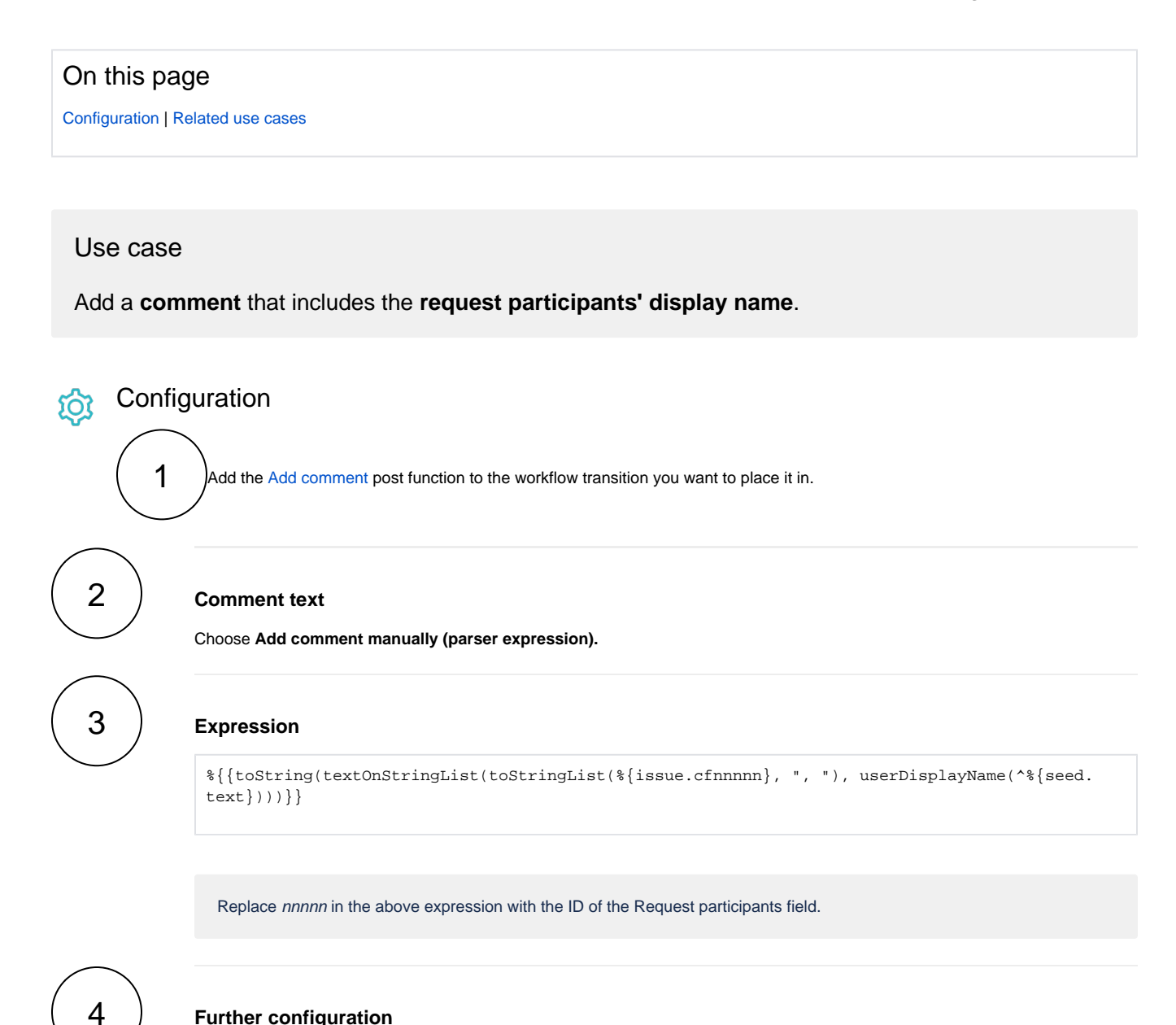

#### **Further configuration**

### Comment visibility

By default it is set to **Unrestricted (all users)**, but you can change this option.

You can select either a group, project role or set Jira Service Management visibilities.

#### Additional options

By default, no email will be sent for this comment. Hit the checkbox to send one!

#### Run as

Select which **user** will be used to execute this post function. By default this parameter is set to the **current user**. You can also use field codes to run the function as a dynamic user (e.g. current assignee).

Make sure that the user running the post function has all the **relevant permissions** to perform the actions defined in the configuration (e.g. "Update Issues")!

If you want to keep track the actions being performed automatically, we suggest to create a **dedicated JWT account**, granted all relevant **permissions**, and use it in the Run as parameter to identify which changes have been made with JWT.

## Related use cases

<span id="page-1-0"></span>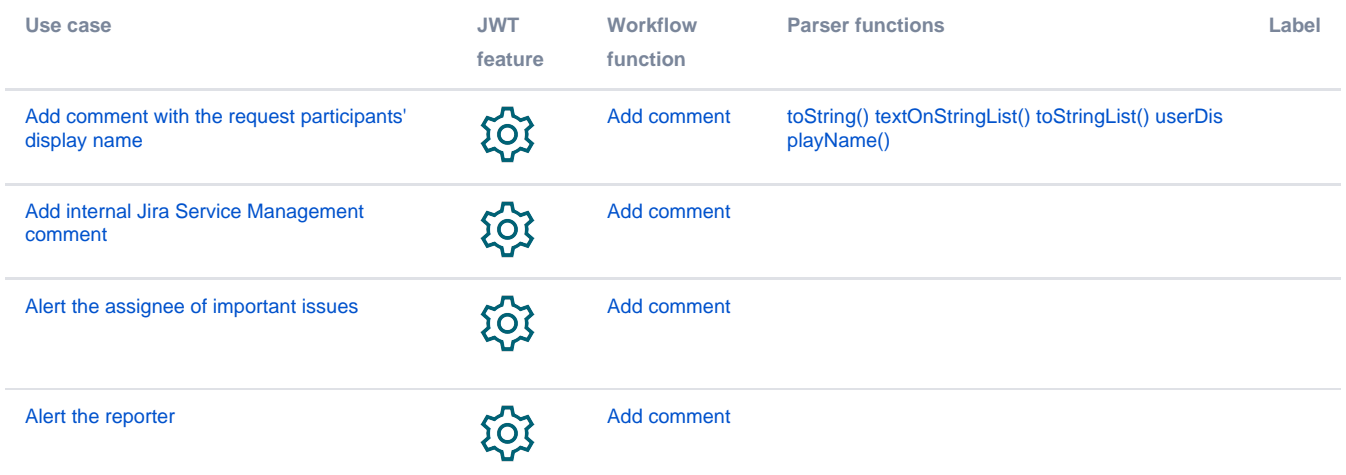

If you still have questions, feel free to refer to our [support](https://apps.decadis.net/display/DECADIS/Support) team.